## 5.5. リソースの確認

## 5.5.1. メモリの確認 -free コマンド-

コンピュータの大半を占めるノイマン型コンピュータの場合、プログラムは主に主記憶 装置(メモリ)上に展開してから実行されます。したがって、メモリの容量に不足があっ た場合プログラムは動作しません。そこで、ハードディスクなど補助記憶装置の一部をメ モリとみなし、見かけ上のメモリ容量を増加させる仮想記憶というものが利用されていま す。しかし、ハードディスクのアクセス速度はメモリのそれと比較すると非常に遅 いため、頻繁に仮想記憶が使用された場合、システムパフォーマンスの低下につながりま す。

現在のメモリの使用状況を見るためには、free コマンドを用います。

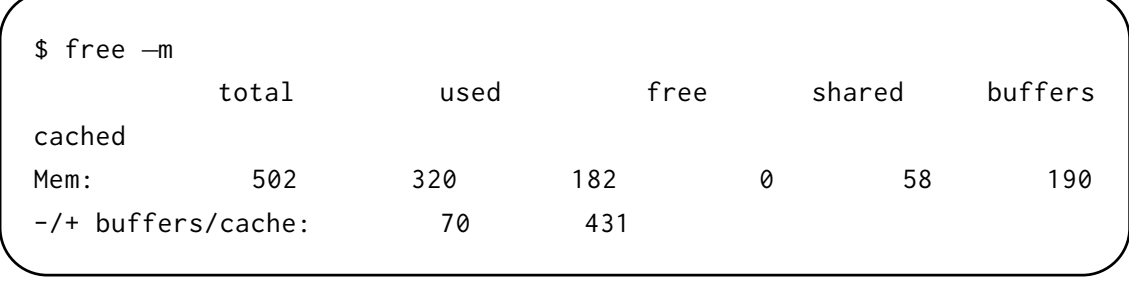

free コマンドは引数なしで実行した場合 KB 単位の表示になりますが、"-m"オプショ ンをつけた場合は MB 単位の表示になり見やすくなります。

free コマンドの出力結果の2行目 ("Mem:") の並びが物理メモリ、4行目 ("Swap:") の並びが仮想メモリの情報です。total は総容量を指し、そのうちの使用量(used)と未 使用(free)、共有メモリ(shared)、I/O バッファ(buffers)、ディスクキャッシュ(cached) への割り当て状態が出ます。このうち buffers と cached は必要な時にはプログラム用に 転用できるため、これらを加えた実際に利用可能なメモリ利用率は3行目("-/+ buffers/cache:")となります。